# **Große Dokumente LATEX-Kurs der Unix-AG**

Thomas Fischer

4. Juli 2007

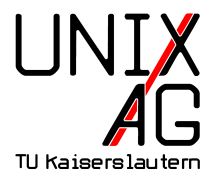

<span id="page-0-0"></span>Mit freundlicher Unterstützung des AStAs der TU Kaiserslautern

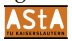

### **Große Dokumente**

#### **Was sind große Dokumente?**

- $\blacktriangleright$  Diplomarbeiten
- $\blacktriangleright$  Bücher, Dissertationen
- $\blacktriangleright$  Artikel, Technische Berichte

#### **Wie unterstützt LATEX große Dokumente?**

- **In Strukturierung des Quelltexts**
- ► Sieben Gliederungsebenen
- ▶ Verzeichnisse für Inhalt, Abbildungen und Tabellen
- Querverweise und Literaturangaben
- $\blacktriangleright$  Sachwortregister

### **Aufteilen des Dokuments**

```
1 \documentclass { book }
2 % alle usepackage - Befehle sind in Datei packages . tex
3 \ input { packages }
4 % Titel, Autor etc. sind in Datei header.tex
5 \ input { header }
7 \ begin { document }
8 % neue Seite mit Kapitel 1 aus kapitel1. tex beginnen
9 \include { kapitel 1 }
11 % nachfolgend ist alles Appendix
12 \begin { appendix }
13 % neue Seite mit Appendix aus appendix . tex beginnen
14 \include { appendix }
15 \end {appendix}
16 \end { document }
```
### input **und** include

input fügt den Inhalt der Datei an diese Stelle ein

- $\blacktriangleright$  Endung .tex wird automatisch angehängt
- include wie \input, aber zusätzlich auch
	- $\blacktriangleright$  Neuer Seitenanfang
	- **Ausgabe aller noch nicht ausgegebenen** Gleitobjekte (Tabellen, Abbildungen)
	- $\triangleright$  Selektives Einbinden mit \includeonly{...}

```
1 \includeonly{kapitel1, kapitel3}
```

```
2 \ include { kapitel 1}
```

```
3 \ include { kapitel 2} % wird ignoriert
```

```
\include { kapitel 3}
```

```
5 \ include { kapitel 4} % wird ignoriert
```
<sup>6</sup> \ include { appendix } % wird ignoriert

## **Gliederungsebenen**

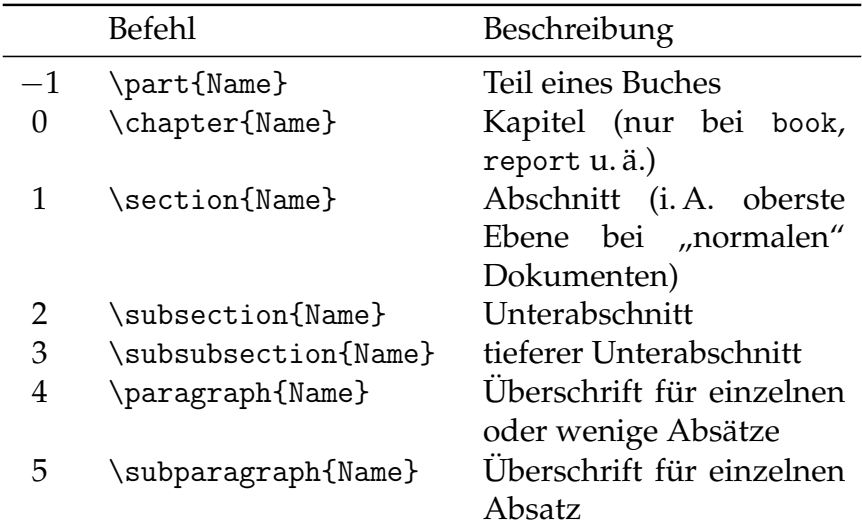

## **Verzeichnisse in LATEX** I

- $\triangleright$  Verzeichnisse für Inhalt, Abbildungen und Tabellen
- $\blacktriangleright$  Erfordert mehrere LAT<sub>E</sub>X-Läufe: Erst wird Dokument analysiert, dann Verzeichnis eingefügt

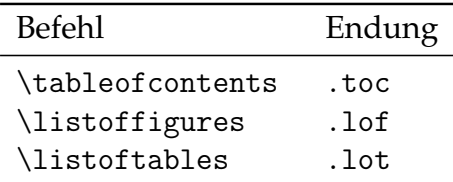

<sup>I</sup> Gliederundsbefehle mit \* unterdrücken Verzeichniseintrag

1 \section {Das ist ein normaler Abschnitt} <sup>2</sup> \ section \*{ Das ist ein Abschnitt ohne Nummer und Verzeichniseintrag }

Nicht zu verwechseln mit figure\* und table\*!

## **Verzeichnisse in LATEX II**

- ► Bei Abbildungen und Tabellen erzeugt die Legende (\caption) den Eintrag
- $\blacktriangleright$  Ändern des Texts im Verzeichnis
	- ► Bei Gliederungen als optionaler Parameter
	- $\triangleright$  Bei Gleitobjekten als optionaler Parameter zu caption
	- 1 \chapter [Kurz] { Dieser Text ist viel zu lang } <sup>2</sup> \ caption [ Eine Abbildung ]{ Zu lange Beschreibung unterhalb der Abbildung, sollte nicht ins
		- Abbildungsverzeichnis }
- ► Festsetzen der maximalen Ebene, die in das Inhaltsverzeichnis aufgenommen wird.
	- <sup>1</sup> \ setcounter { tocdepth }{4}

## **Verzeichnisse in LATEX III**

- **Manuelles Hinzufügen eines Eintrags** 
	- 1 \addcontentsline {Typ} { Ebene } { Text }

Typ ist Endung ohne Punkt, Ebene entspricht Befehl für Ebene, Text wird eingefügt

Beispiel: Hinzufügen eines (unnummerierten) Vorworts als Kapitel

1 \addcontentsline {toc} { chapter } { Vorwort }

## **Verweise im Dokument I**

- $\triangleright$  Referenzen innerhalb eines Dokuments
- $\blacktriangleright$  . Anker setzen" mit \label{name}
	- $\triangleright$  name sollte selbstbeschreibend sein (eqn:piapprox)
	- $\triangleright$  Bei Bildumgebungen muss label nach caption gesetzt werden
- $\triangleright$  Referenzieren mit \ref{name}
	- <sup>I</sup> Fügt Gliederungsebene, Formelnummer abhängig von label-Kontext ohne weiteren Text ein
- $\blacktriangleright$  Referenzieren mit \pageref{name}
	- **Fügt Seitennummer vom label ein**

## **Verweise im Dokument II**

- 1 \section { Approximationen }
- <sup>2</sup> \ label { sec : approximationen }
- <sup>3</sup> Eine Pi Approximation :
- <sup>4</sup> \ begin { equation }
- $5 \pi \apaket{\text{approx} \frac{22}{7} \langle \text{label} \text{eprox} \rangle}$
- 6 \end { equation }
- 8 In Abschnitt<sup>~</sup>\ref{sec:approximationen} wird \$\pi \$ in Gleichung ~(\ ref { eqn : piapprox }) auf Seite ~\ pageref { eqn : piapprox } approximiert .

<span id="page-9-0"></span>
$$
\pi \approx \frac{22}{7} \tag{1}
$$

In Abschnitt 4 wird *π* in Gleichung [\(1\)](#page-9-0) auf Seite 10 approximiert.

## **Verweise im Dokument III**

### Vereinfachungen für Referenzen

```
_1 \newcommand {\refsec }[1]{ Sec. ~\ref {#1}}
```

```
2 \newcommand {\reffig}[1] {Fig.~\ref {#1}}
```

```
3 \newcommand {\reftab }[1]{ Tab .~\ ref {#1}}
```
- $4 \newline 4 \newline 4 \newline 4 \newline 4 \newline 4 \newline 4 \newline 5 \newline 7 \newline 8 \newline 9 \newline 1] {Eqn. ^( \ref{#1}) }$
- $5 \ \newcommand{\rphi}{\rphi{1}{p.^\text{degree}}}$
- 1 \newcommand  ${\refsec}[1]{$   $Abschn.$  \ref  ${#1}$ }
- 2 \newcommand $\{\ref{ to }\[1]\{ Tab, ^\ref{#1}\}$
- $3 \$ newcommand {\refeqn}[1]{ Gl. ~(\ref {#1}) }
- $4 \ \newcommand{\rbar}{\rbar}{\rbar{b}}\$  4 \newcommand {\refpage } [1] {S.~\pageref {#1}}
- $1$  In \refsec{sec:approximationen} wird \$ \pi\$ in \ refeqn { eqn : piapprox } auf \ refpage { eqn : piapprox } approximiert .

In Abschn. 4 wird  $\pi$  in Gl. [\(1\)](#page-9-0) auf S. 10 approximiert.

## **Sprache wählen I**

- $\blacktriangleright$  LAT<sub>E</sub>X unterstützt verschiedene Sprachen im Dokument
	- $\blacktriangleright$  Trennung von Wörtern
	- $\triangleright$  Übersetzungen für Standardbegriffe ("Table of Contents", "Inhaltsverzeichnis")
- ▶ Verwendete Sprachen werden an Paket babel übergeben
	- 1 \usepackage [ngerman, english] { babel }
- ▶ Sprachwechsel im Dokument mit
	- 1 \selectlanguage {ngerman}

# **Sprache wählen II**

- 1 \selectlanguage { ngerman }
- $2 \ \text{today}$
- <sup>3</sup> \ selectlanguage { english }
- <sup>4</sup> \ today
- <sup>5</sup> \ selectlanguage { swedish }
- $6 \ \text{today}$
- <sup>7</sup> \ selectlanguage { ngerman }

7. Juli 2007 July 7, 2007 7 juli 2007

### **Literaturverzeichnisse I**

#### ▶ Zwei Arten zum Aufbauen von Literaturverzeichnissen

- **1.** Innerhalb einer .tex
	- $\blacktriangleright$  Einfach einzufügen
	- ► Umständlich beim Verwenden in mehreren Dokumenten
	- **Anderungen in Formatierung umständlich**
- **2.** In spezieller .bib-Datei:
	- $\triangleright$  Trennung von Formatierung und bibliographischen Daten
	- $\blacktriangleright$  Ermöglicht zentrale Bibliographiedatenbank
	- $\triangleright$  Benötigt externes Programm (BibTeX)

### **Literaturverzeichnisse II**

- 1 \begin {thebibliography} {text}
- <sup>2</sup> \ bibitem [ Kruskal 1956]{ kruskal 1956} Joseph ~ B . Kruskal . { On the Shortest Spanning Subtree of a Graph and the Traveling Salesman Problem}. {\em Proceedings of the American Mathematical Society}, 7:48 - -50 , February 1956.
- <sup>3</sup> \ end{ thebibliography }
- <span id="page-14-0"></span>**Joseph B. Kruskal. On the Shortest Spanning Subtree of a** Graph and the Traveling Salesman Problem. *Proceedings of the American Mathematical Society*, 7:48–50, February 1956.

## **Literaturverzeichnisse III**

- $\blacktriangleright$  Literaturangaben werden mit \cite referenziert.
	- 1 Kruskals bekannte Arbeit \cite{kruskal1956}
	- <sup>2</sup> Bekannte Arbeiten zu MSTs \ cite { kruskal 1956 , prim 1957}

Kruskals bekannte Arbeit [\[Kruskal 1956\]](#page-14-0) Bekannte Arbeiten zu MSTs [Kruskal 1956, Prim 1957]

- $\rightarrow$  \cite{\*} referenziert alle Einträge des Literaturverzeichnisses
- ▶ \nocite{...} referenziert Einträge, ohne eine Ausgabe zu erzeugen.

## **BibTeX I**

- $\triangleright$  Werkzeug zur Erstellung von Literaturangaben Entwickelt von Oren Patashnik (1985)
- Frennung von Inhalt (.bib) und Formatierung (.bst)
	- $\blacktriangleright$  Inhalt erstellt Benutzer
	- $\triangleright$  Formatierung wird durch BibTeX-Stil bestimmt
- ▶ Benötigt mehrere LAT<sub>E</sub>X-Läufe, da Hilfsdatei (.aux) auf \citation-, \bibstyle- und \bibdata-Kommandos durchsucht wird

### **BibTeX II**

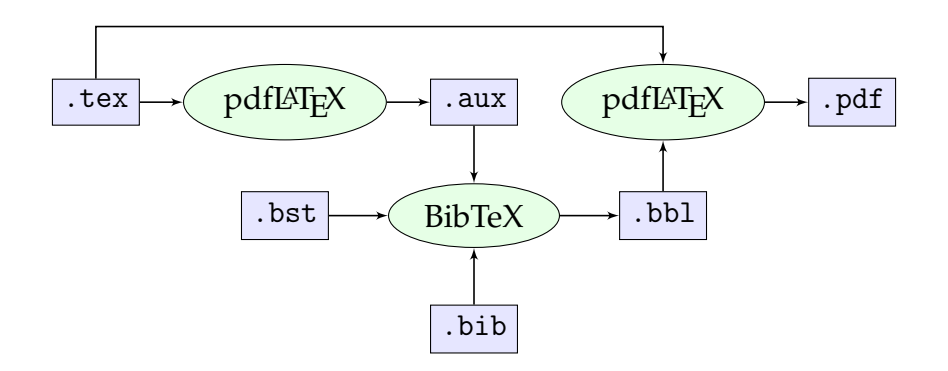

### **BibTeX verwenden I**

- $\blacktriangleright$  Einbinden ins LAT<sub>E</sub>X-Dokument
	- $\rightarrow$  \bibliographiestyle legt den Stil (Formatierung) fest
	- $\rightarrow$  \bibliography bindet .bib-Dateien ein

```
1 \documentclass { article }
```

```
2 \ bibliographystyle { plain }
```

```
3 \ begin { document }
```

```
5 \ cite { kruskal 1956}
```

```
7 % Bibliographie erscheint hier
```

```
8 \ bibliography { graphentheorie , tsp }
```

```
10 \end{document}
```
## **BibTeX verwenden II**

- $\blacktriangleright$  BibTeX verwendet text-basierte Literaturdatenbank
	- $\blacktriangleright$  Literaturverwaltungsprogramme: KBibTeX, JabRef, ...
- **Eintragstypen** kategorisieren eine Literaturquelle
	- $\blacktriangleright$  article Zeitschriftenartikel
	- book Buch mit Verlegerangaben
	- $\blacktriangleright$  mastersthesis Diplom- oder Masterarbeit
	- $\rightarrow$  inproceedings Veröffentlichung in Konferenzband

**Eintragsfelder** enthalten bibliographische Informationen

- $\blacktriangleright$  author Namen der Autoren
- $\blacktriangleright$  title Titel der Arbeit
- <sup>I</sup> editor Namen der Editoren
- $\rightarrow$  year Erscheinungsdatum
- $\rightarrow$  publisher Name des Verlegers

### **BibTeX: Beispiel I**

```
1 @Book { LatexBegleiter,
2 author = " Goossens , Michel and Mittelbach ,
          Frank and Samarin, Alexander",
3 title = "{Der Latex-Begleiter}",
4 publisher = " Pearson Studium " ,
5 year = 2002,
6 note = " Korrigierter Nachdruck " ,
7 isbn = "978 -3827371669"
8 }
```
## **BibTeX: Beispiel II**

#### . . . mit den Stilen plain, alpha, abbrev, acm und siam

- [1] Michel Goossens, Frank Mittelbach, and Alexander Samarin. Der Latex-Begleiter. Pearson Studium, 2002. Korrigierter Nachdruck.
- [GMS02] Michel Goossens, Frank Mittelbach, and Alexander Samarin. Der Latex-Begleiter. Pearson Studium, 2002. Korrigierter Nachdruck.
- [2] M. Goossens, F. Mittelbach, and A. Samarin. Der Latex-Begleiter. Pearson Studium, 2002. Korrigierter Nachdruck.
- [3] Goossens, M., Mittelbach, F., and Samarin, A. Der Latex-Begleiter. Pearson Studium, 2002. Korrigierter Nachdruck.
- [4] M. GOOSSENS, F. MITTELBACH, AND A. SAMARIN, Der Latex-Begleiter, Pearson Studium, 2002. Korrigierter Nachdruck.

## **Stichwortverzeichnis I**

- $\blacktriangleright$  makeindex: Programm zur Erstellung von Stichwortverzeichnissen
- ▶ Bearbeitet im Quelltext markierte Stichworte
- $\blacktriangleright$  Funktionen von makeindex
	- $\triangleright$  Sortieren der Einträge
	- ▶ Zusammenfassen der Einträge (z. B. 10 f., 10 ff., 10–13)
	- $\triangleright$  Untereinträge einbauen
	- **Querverweise zwischen Einträgen**
	- ► Formatierung der Seitenzahlen oder des Layouts

### **Stichwortverzeichnis II**

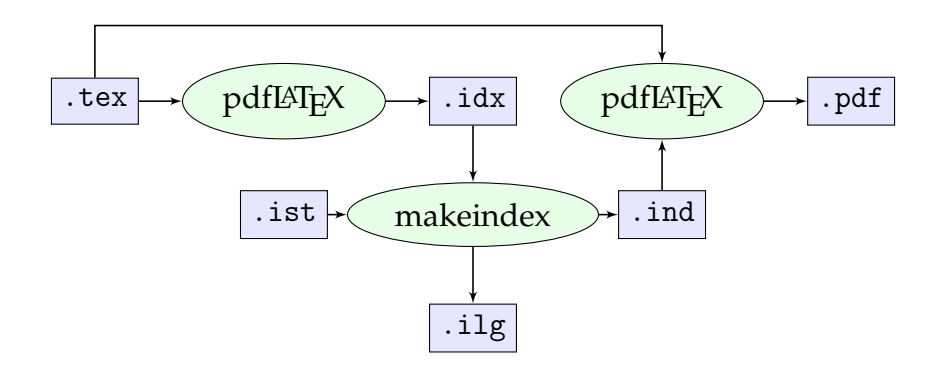

## **Stichwortverzeichnis III**

- $\triangleright$  \makeindex generiert die Index-Datei (.idx)
- $\rightarrow$  \index fügt Stichwörter in den Index
- $\rightarrow$  \printindex gibt das Stichwortverzeichnis aus

```
1 \usepackage {makeidx}
2 % notwendig , damit . idx erzeugt wird
3 \ makeindex
4 \ begin { document }
6 \ index { Stichwort }
 8 % hier erscheint der Index
9 \ printindex
10 \end { document }
```
## **Erstellen der Einträge I**

Einfügen des Begriffs in den Indexregister. \index ist vergleichbar mit \label:

1 Ein einfacher Eintrag\index{Eintrag}.

Das @-Symbol trennt Sortierschlüssel und Indexeintrag:

<sup>1</sup> \ index { Summe@ \$\ sum \$}

Das !-Symbol erstellt Untereinträge bis zu drei Ebenen.

1 \index { Vogel ! Pinguin ! Tux }

Verweise auf andere Indexeinträge

1 \index { Zwergpinguin | see { Pinguin } }

## **Erstellen der Einträge II**

Indexeinträge für längere Abschnitte

 $_1 \in \mathbb{P}$  index { Pinguin  $|$  ( } ... \ index { Pinguin  $|$  ) }

Formatierung der Seitenzahlangaben

1 \index { Pinguin | textbf }

Index-Sonderzeichen (|, ! oder @) müssen maskiert werden:

 $_1$  \index { Wichtig +! }

## **Beispiel für Index I**

<sup>1</sup> Das ist ein kleiner Beispieltext \ index { Beispieltext | see { Text }}\ index { Beispiel } , der aber keine Bedeutung \ index { Text ! Bedeutung } hat , trotzdem aber in einer Menge \ index { Menge@ \$\{\ ldots \}\$} von Beispielen \ index { Beispiel } verwendet werden kann .

Das ist ein kleiner Beispieltext, der aber keine Bedeutung hat, trotzdem aber in einer Menge von Beispielen verwendet werden kann.

## **Beispiel für Index II**

#### .idx-Datei

- <sup>1</sup> \ indexentry { Beispieltext | see { Text }}{1}
- <sup>2</sup> \ indexentry { Beispiel }{1}
- <sup>3</sup> \ indexentry { Text ! Bedeutung }{1}
- 4 \indexentry {Menge@\$\{\ldots\}\$}{1}
- <sup>5</sup> \ indexentry { Beispiel }{1}

#### .ind-Datei von makeindex

```
1 \begin {theindex}
2 \ item Beispiel , 1
3 \item Beispieltext, \see {Text } {1}
4 \ indexspace
5 \item \{\ldots\}\, 1
6 \ indexspace
7 \ item Text
8 \ subitem Bedeutung, 1
9 \end{theindex}
```
## **Beispiel für Index III**

## Index

Beispiel, 1 Beispieltext, see Text

 $\{\ldots\}, 1$ 

Text

Bedeutung, 1

## **Versionsverwaltung I**

- ▶ Versionsverwaltung kommt von der Softwareentwicklung
- ► Funktionen einer Versionsverwaltung
	- ► **Sicherung** des aktuellen Zustands von Dateien Erlaubt später Zugriff auf ältere Version
	- **Verschmelzen** von getrennt bearbeiteten Kopien einer Datei
	- $\blacktriangleright$  "Zweige" von Versionen
	- ▶ Speichern der Daten auf Server (Repository), **Arbeitskopien** auf Rechner/Laptop

*Version control is the art of managing changes to information.*

aus *Version Control with Subversion*

## **Versionsverwaltung II**

#### **Subversion**

- $\blacktriangleright$  Mächtige Versionsverwaltung
- **Kommandozeilenwerkzeug svn**
- $\blacktriangleright$  inoffizieller Nachfolger von cvs
- <sup>I</sup> Grafische Oberflächen für alle Betriebssysteme:
	- $\triangleright$  KDESVN, RapidSVN (Linux)
	- $\blacktriangleright$  ZigVersion (Mac OS X)
	- TortoiseSVN, RapidSVN (Windows)
- Inturgatively <http://subversion.tigris.org/>
- Buch: "Version Control with Subversion"

# **Typographie: Anführungszeichen**

Das Zollzeichen oder mathematische Symbole sind keine Anführungszeichen:

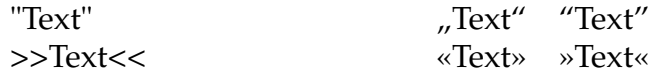

- $1$  " Text"
- $2 \ \left\{ \frac{1}{\text{deg}(\text{grad})} \right\}$
- $3$  '' $T_{\text{ext}}$ ''
- 4,, Text''
- $5$  " ' Text" '
- $6 \ \left\{ \frac{1}{\text{rest}} \frac{1}{\text{req}} \right\}$
- $7$  "> Text" $<$

# **Typographie: Bindestriche**

Es gibt verschiedene Striche in LATEX

- ► **Divis** Vor- und Nachteil
- **► Gedankenstrich** Ein Gedanke vollendet
- **Example: amerik. Gedankenstrich** He was—very often—here
- <sup>I</sup> **Minuszeichen** 7 − 3

```
1 Vor- und Nachteil
2 Ein Gedanke -- vollendet
 He was ---very often ---here$7 - 3 $
```
# **Typographie: Silbentrennung I**

- $\triangleright$  Trennung global oder im Text vorgeben
	- 1 \hyphenation { Tren-nung Ur-in-s-tinkt }
	- $2 \text{ Ur} \(-in \text{sink}$
- ► Zusätzliche Trennstellen vorgeben
	- 1 Ur"-instinkt
- $\blacktriangleright$  Trennung ohne Trennstrich
	- <sup>1</sup> und /"" oder
- $\triangleright$  Bindestrich auch ohne Trennung
	- <sup>1</sup> Gerhart "= Hauptmann "= Strasse
- ▶ Nicht-trennender Bindestrich und Trennung ohne Strich
	- 1 (un"<sup>~</sup>) "" eindeutig

# **Typographie: Silbentrennung II**

**Beispiele**

Urinstinkt Urinstinkt Gerhart-Hauptmann-Strasse  $(un-)$ eindeutig und/ oder

# **Typographie: Ligaturen**

- ▶ Verbindung von zwei oder mehr Buchstaben:  $\mathsf{ff} \to \mathsf{ff} \quad \mathsf{fi} \to \mathsf{fi}$
- $\blacktriangleright$  Automatisch von LAT<sub>E</sub>X gesetzt, aber nicht immer gewünscht:  $K$ aufleute  $\leftrightarrow$  Kaufleute
	- <sup>1</sup> Kaufleute
	- <sup>2</sup> Kauf "| leute

# **Typographie: Maßeinheiten**

#### Zwischen Zahl und Einheit kommt dünnes Leerzeichen: 1,5m 1,5m 1,5 m 1,5 m 2,50 €

- 1 1,5m
- $2\left|1,5\right\rangle$ , m
- <sup>3</sup> 1 ,5 m
- $4\;\; 1\; , 5\; \text{m}$
- $5 \ 2,50 \backslash \text{/euro}$